## Jednokrotne wypisywanie się z przedmiotu na podstawie Regulaminu Studiów

Merytoryczne zasady wypisywania dostępne są pod linkiem: [Zasady wypisywania się z zajęć na podstawie 23 pkt 12 Regulaminu Studiów -](https://www.sgh.waw.pl/deklaracje-semestralne-studium-magisterskie) DSM

Należy się zalogować na [https://usosweb.sgh.waw.pl](https://usosweb.sgh.waw.pl/)

Następnie trzeba przejść do zakładki **DLA STUDENTÓW** i tam wybrać kafelek **Jednorazowe kasowanie**

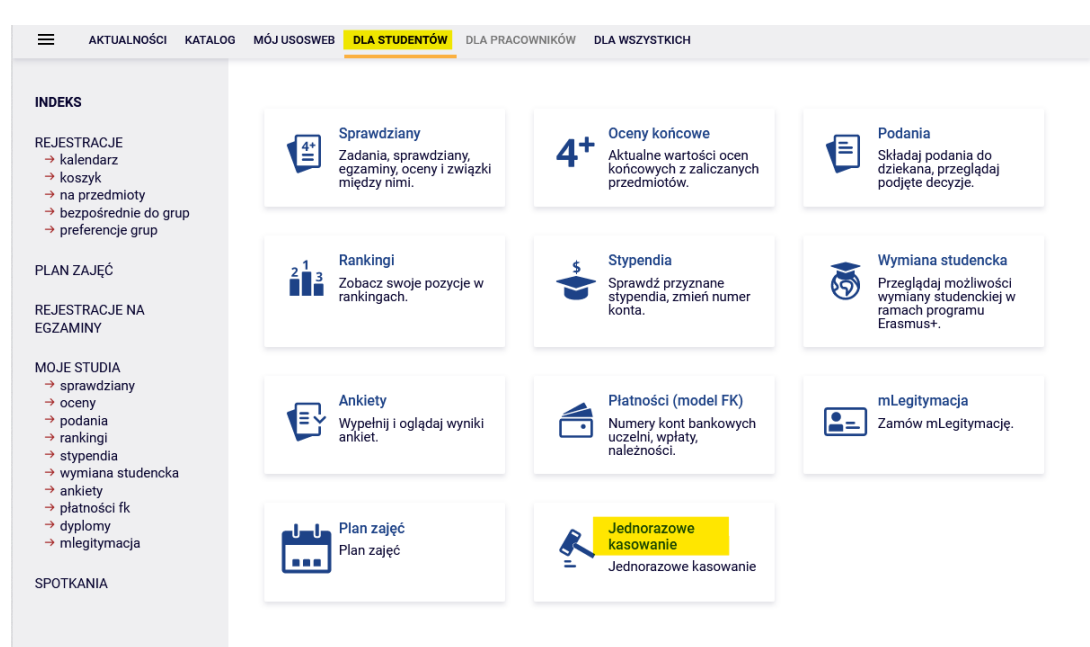

Z zakładki możemy przejść na stronę dziekanatu z informacją o merytorycznych zasadach dotyczących jednorazowego kasowania.

Tura dla studentów jest otwarta zgodnie z harmonogramem rejestracji. Tylko w podanym terminie jest możliwość zgłoszenia przedmiotu do skasowania - pod warunkiem, że nie zostało to wykorzystane już we wcześniejszych semestrach. Możemy to sprawdzić w **podglądzie** tury.

Kasowanie przedmiotu

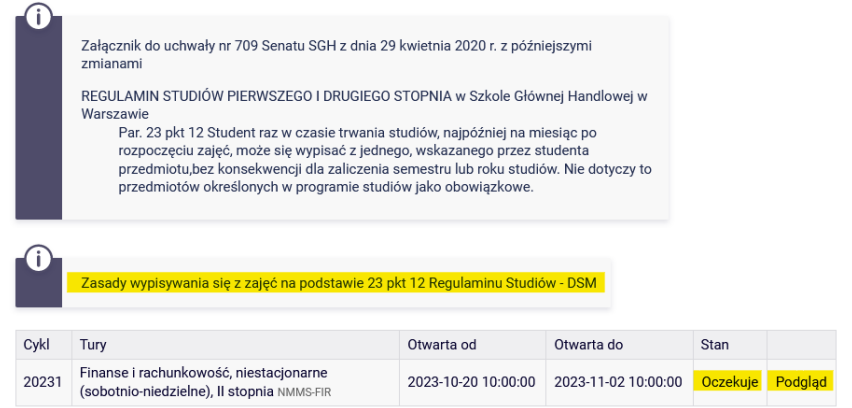

Po rozpoczęciu tury, przez **Podgląd,** można przejść do listy przedmiotów z obecnie trwającego semestru i wybrać przedmiot, który chcemy zgłosić do skasowania:

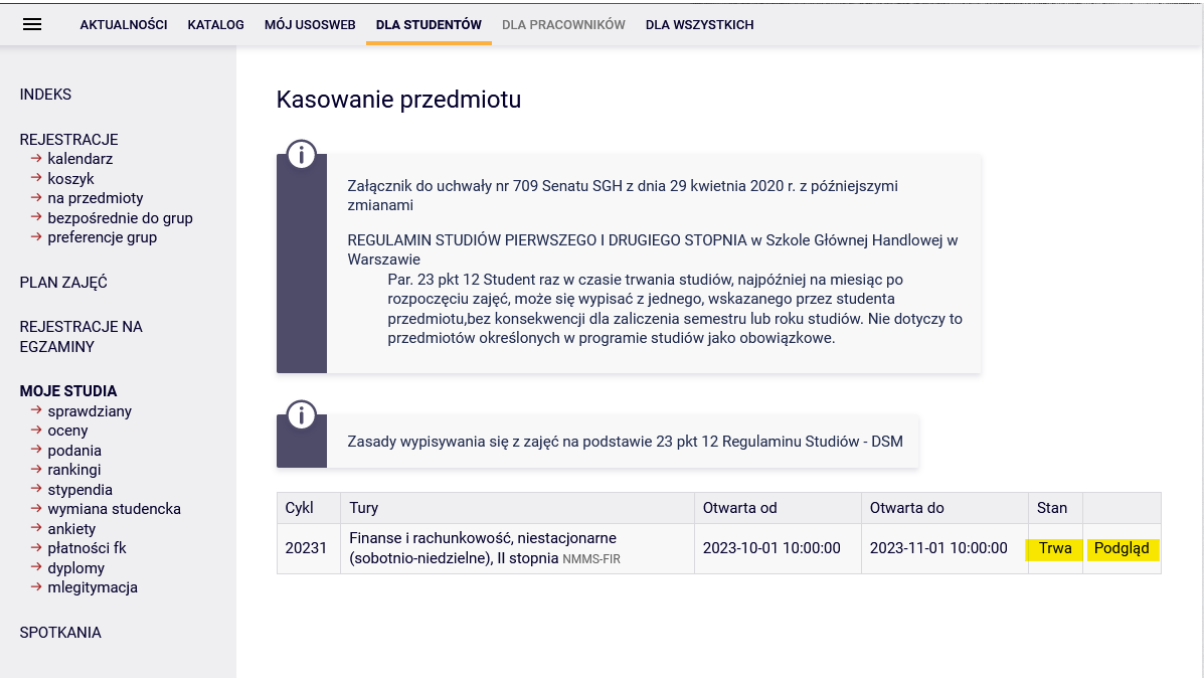

Przy przedmiotach, tych z których jeden można zgłosić do skasowania, będą **czerwone koszyczki.**  Należy wybrać przedmiot i kliknąć w czerwony koszyczek:

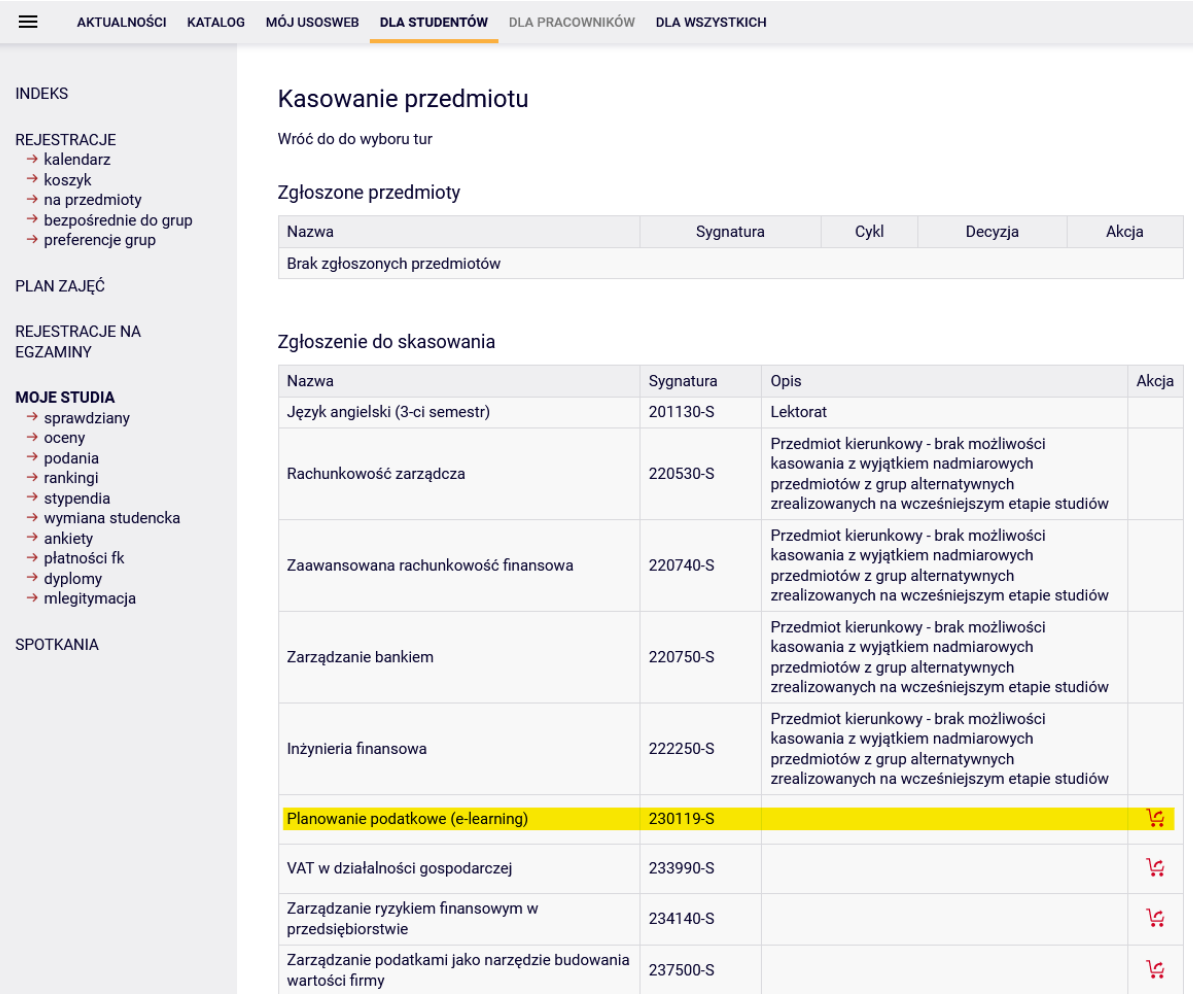

Do czasu zamknięcia tury, możemy wycofać zgłoszony przedmiot i wybrać inny lub nie wybierać żadnego:

## Kasowanie przedmiotu

Wróć do do wyboru tur

## Zgłoszone przedmioty

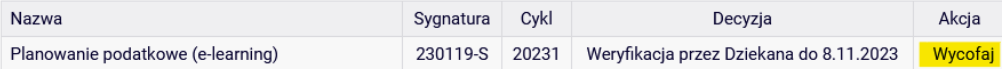

## Zgłoszenie do skasowania

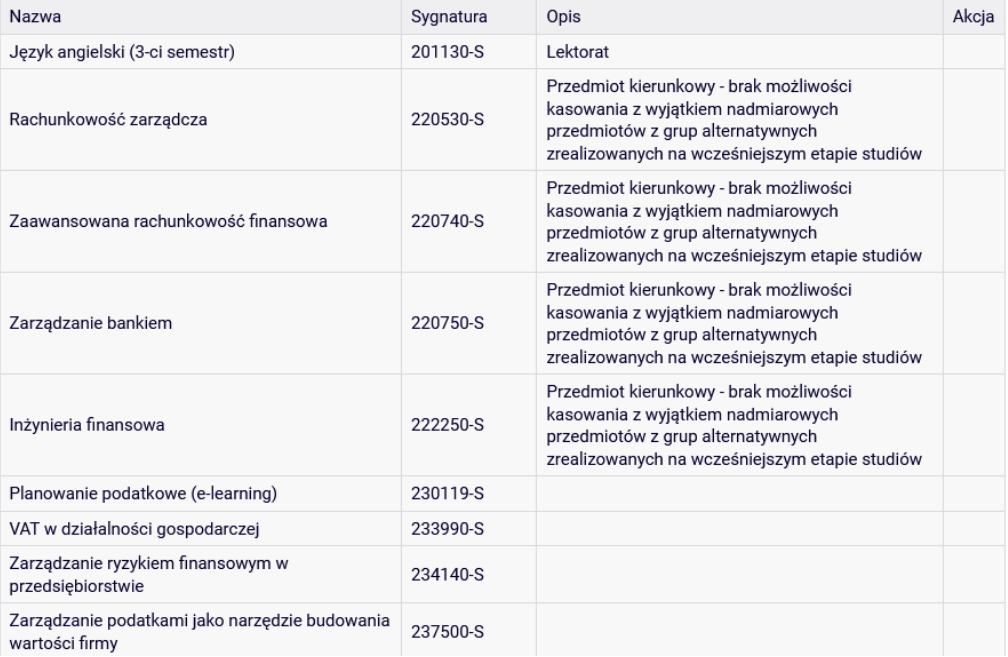

Po zakończeniu tury, nie będzie już możliwości zmiany lub wycofania przedmiotu.

Natomiast ostateczna decyzja dotycząca zgłoszonego przedmiotu, zostanie wydana w terminie podanym w komunikacie (**Decyzja**):

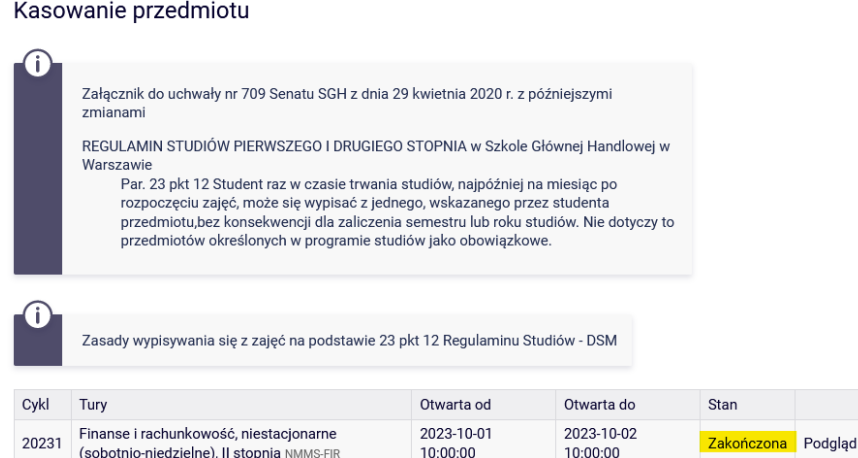

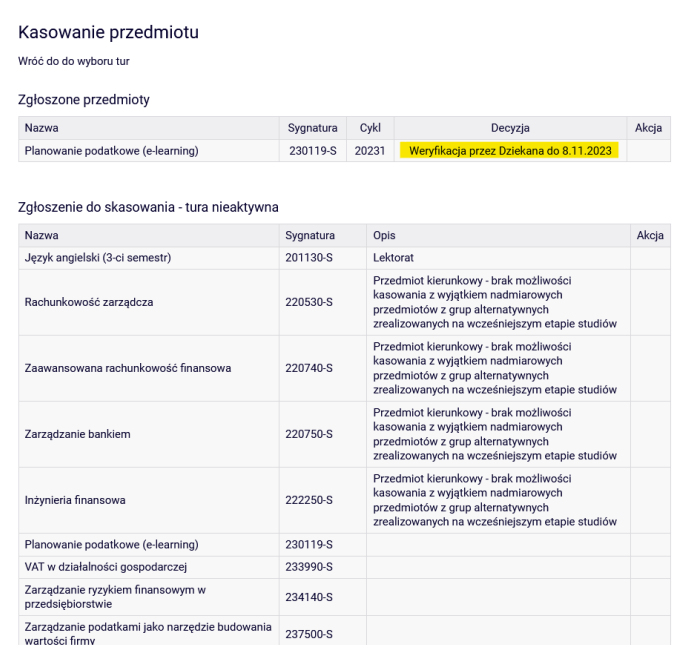

Decyzja może być:

• **negatywna**. W takim przypadku możliwość skorzystania z jednorazowego kasowania zostaje do wykorzystania w późniejszych semestrach:

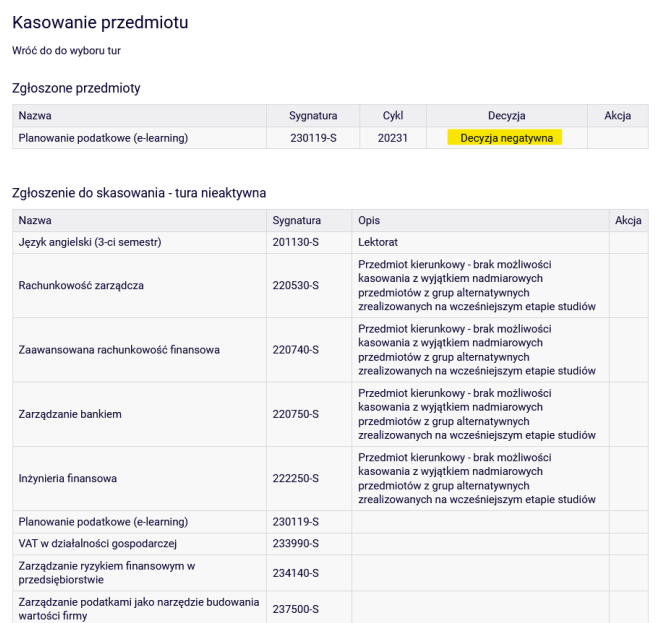

• **pozytywna**. W takim wypadku w kolejnych semestrach nie będzie można skorzystać z jednorazowego kasowania. Informacja, który przedmiot i na którym semestrze skasowaliśmy, będzie dostępna w ciągu całych studiów pod kafelkiem **Jednorazowe kasowanie**, po przejściu do **podglądu tury**:

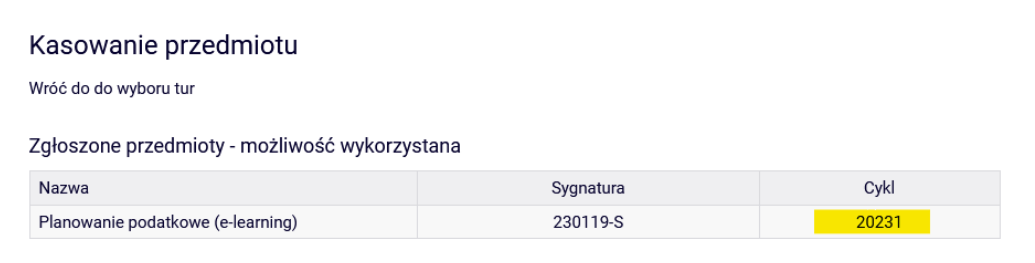